# PRIME-845A6 Mainboard

User's Manual

Rev: 1.1

Date: 2007.1

# CONTENTS

| CHAPTE                               | R 1                                                                                    | PACKAGE                                                                   | CONTENT              | S     | • • • • • • • •                       | ••••                                  | •••                                   | . 3                                                                                |
|--------------------------------------|----------------------------------------------------------------------------------------|---------------------------------------------------------------------------|----------------------|-------|---------------------------------------|---------------------------------------|---------------------------------------|------------------------------------------------------------------------------------|
| CHAPTEI                              | R 2                                                                                    | INTRODUC                                                                  | CTION                | ••••• |                                       | ••••                                  | •••                                   | . 4                                                                                |
| CHAPTE                               | R 3                                                                                    | MAINBOAH                                                                  | RD LOCAT             | IONS  |                                       | ••••                                  | •••                                   | . 7                                                                                |
| CHAPTE                               | R 4                                                                                    | INSTALL                                                                   | ATION                | ••••• |                                       | ••••                                  | •••                                   | . 8                                                                                |
| 4. 1<br>4. 2<br>4. 3<br>4. 4<br>4. 5 | CPU IN<br>MEMORY<br>IDE DE                                                             | SETTING AND<br>STALLATION .<br>INSTALLATIO<br>VICES INSTA<br>DEVICE INSTA | N                    |       |                                       | <br>                                  | • • • •<br>• • •                      | . 9<br>12<br>13                                                                    |
| 5. 1<br>5. 2<br>5. 3                 | Install<br>Intel C                                                                     | DRIVER 1<br>ATION DIREC<br>CHIPSET SOF                                    | ctory<br>iware Setup |       |                                       |                                       | <br>                                  | 16<br>16                                                                           |
| 5.1                                  | INSTALL<br>INTEL C<br>SOUND D                                                          | ATION DIREC                                                               | ctory<br>iware Setup |       | · · · · · · · · · · · · · · · · · · · | <br>                                  | <br><br>                              | 16<br>16<br>20                                                                     |
| 5. 1<br>5. 2<br>5. 3                 | INSTALL<br>INTEL C<br>SOUND D<br>USB 2.                                                | ATION DIREC<br>CHIPSET SOF<br>DRIVER SETU                                 | CTORY                |       | · · · · · · · · · · · · · · · · · · · | · · · · · · · · · · · · · · · · · · · | <br><br>                              | 16<br>16<br>20<br>22                                                               |
| 5. 1<br>5. 2<br>5. 3<br>5. 4         | INSTALL<br>INTEL C<br>SOUND D<br>USB 2.<br><b>R 6</b><br>MAIN ME<br>STANDAR<br>ADVANCE | ATION DIREC<br>CHIPSET SOF<br>DRIVER SETUI<br>O DRIVER SH                 | CTORY.               |       | · · · · · · · · · · · · · · · · · · · | · · · · · · · · · · · · · · · · · · · | · · · · · · · · · · · · · · · · · · · | <ol> <li>16</li> <li>20</li> <li>22</li> <li>25</li> <li>27</li> <li>28</li> </ol> |

| 6.6  | Power Management Setup              | 32 |
|------|-------------------------------------|----|
| 6.7  | PNP/PCI CONFIGURATIONS              | 34 |
| 6.8  | LOAD FAIL-SAFE DEFAULTS             | 35 |
| 6.9  | LOAD OPTIMIZED DEFAULTS             | 35 |
| 6.10 | CHANGE PASSWORD                     | 36 |
| 6.11 | SAVE EXIT & WITHOUT SAVE EXIT SETUP | 37 |

# Chapter 1 Package Contents

Your mainboard package contains the following items:

- 1 One mainboard
- 2 One 80-Pin Ultra DMA 66/100 IDE drive ribbon cable
- 3 One 34-Pin Floppy drive ribbon cable
- 4 Software install CD
- 5 One user's manual
- 6 One I/O Backboard

# Chapter 2 Introduction

This mainboard has the Intel 845 chipset that contains Intel 82845GV Memory Controller Hub and Intel 82801DB I/O Controller Hub. This mainboard has a Socket-478 support for Intel Pentium4 processors with front-side bus (FSB) speeds up to 400/533, supports DDR200/DDR266 memory bus, supports AC97 audio codec , integrated AC97 audio that supports full surround sound with up to Two channels, front panel audio output function, provides Ultra DMA66/100 function, the integrated display function technologies without extend display card , provides Two PCI slots. The mainboard integrated mainboard, VGA card, sound card .

#### Key Features:

```
-Chipset:
Intel 845GV chipset GMCH: Intel 82845GV; ICH4: Intel 82801DB
-Processor:
Supports Intel Celeron CPU Socket 478 CPU
Supports Intel Pentium4 (Northwood) Socket 478 CPU
Supports Intel Pentium4 (Willamette) Socket 478 CPU
```

Supports Intel Pentium4 (Prescott) Socket 478 CPU

Supports Intel Celeron D (Prescott) Socket 478 CPU

-Supports 400/533MHz HOST BUS Frequency

-Memory Support: Supports DDR200/DDR266 Memory; Two 184-pin DIMM slots for DDR SDRAM memory modules

| -Integrated display function technologies without extend VGA card<br>Integrated 2D/3D Graphics Controller |
|----------------------------------------------------------------------------------------------------|
| -USB Ports                                                                                                |
| Six USB ports                                                                                             |
| Supports compliant with Universal Serial Bus Specification Revision 2.0                                   |
| -IDE Port                                                                                                 |
| Provides two channel connecting four IDE drives                                                           |
| Supports Ultra ATA66/100 synchronous DMA modes                                                            |
| -I/O Ports                                                                                                |
| One floppy port support format 360K/720K/1.2M/1.44M/2.88M disk driver                                     |
| One serial ports                                                                                          |
| One parallel port                                                                                         |
| maximum four extra ports)                                                                                 |
| One PS/2 Keyboard port                                                                                    |
| One PS/2 Mouse                                                                                            |
| One MIDI port                                                                                             |
| One IrDA port support 115.2KB/S transfers data.                                                           |
| -Onboard AC' 97 2.0 specification compliant                                                               |
| Support 16bit stereo codec                                                                                |
| Multiple stereo input mixer                                                                               |
| Provides onboard Line-in jack, Line-out jack, Microphone-in jack                                          |
| -Expansion Slot                                                                                           |
| Two PCI slots 2.2 specification compliant                                                                 |
| One AGP 4X                                                                                                |
|                                                                                                    |

One ISA

-Dimension

Micro ATX form factor

PS/2KB PW2 SM2/S FANI BAT SOCKET478 LPT1 PW1 X248L REV:1.1 DIMM1 DIMM2 FAN2 umper Setting OPEN 533 0 SB1 400 JP1 2-3 AUTO 1-2 CONT Intel Ě DE1 845 CN3 CLOCK AGP AC' 97 CD\_IN PCI1 ICH4 BIOS PCI2 CIFAR -2 NORMA V83629D RTL81000 W83628F I/0 PANEL ISA VCCD-D+GNDNC HDDLED PWR F\_PANEL VCCD-D+GND PWR\_LED

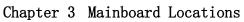

# Chapter 4 Installation

#### 4.1 Jumper Setting and Slot

#### FSB CPU Frequency Jumper Setting

| JUPER | AUTO (Default) | 400 | 533  |
|-------|----------------|-----|------|
| JP1   | 1-2            | 2-3 | OPEN |

#### JP3: Clear CMOS Jumper Setting

| 1-2 (Default) | Normal     |
|---------------|------------|
| 2-3           | Clear CMOS |

#### Audio: Front panel Jumper setting

| PIN | Function  | PIN | Function       |
|-----|-----------|-----|----------------|
| 1   | MIC+      | 2   | Ground         |
| 3   | Vbias     | 4   | AuD_Vcc (AVCC) |
| 5   | AuD_R_Out | 6   | AuD_R_Out Back |
| 7   | N. C.     | 8   | Key            |
| 9   | AuD_L_Out | 10  | AuD_L_Out Back |

#### USB: Expansion Connector

| PIN | Function          | PIN | Function          |
|-----|-------------------|-----|-------------------|
| 1   | VCC: Power        | 2   | VCC: Power        |
| 3   | D-: Data - Signal | 4   | D-: Data - Signal |
| 5   | D+: Data + Signal | 6   | D+: Data + Signal |
| 7   | GND: Ground       | 8   | GND: Ground       |
| 9   | KEY               | 10  | NC                |

#### Expansion Slots

| DDR1/DDR2 | 184 Pin DDR Memory Slots       |
|-----------|--------------------------------|
| PCI1/PCI2 | 32 bit PCI BUS Expansion Slots |
| AGP       | AGP Expansion Slots            |
| ISA       | ISA Expansion Slots            |

Connectors

| PS/2 (Bottom) | PS/2 Keyboard(Down Purple) |
|---------------|----------------------------|
|---------------|----------------------------|

| PS/2 (Top)           | PS/2 Mouse Header(Up Green)         |
|----------------------|-------------------------------------|
| USB1/2               | USB1/2 Connector Port               |
| USB3                 | USB3 Connector Port                 |
| LPT                  | Printer Connector Port              |
| VGA                  | VGA Display Connector Port          |
| COM1                 | Serial Ports COM1 Connector Port    |
| MIDI                 | MIDI Port                           |
| LINE OUT/LINE IN/MIC | Audio Output/Audio Input/Microphone |
| CD_IN                | CD-ROM Audio Input Port             |
| IDE1/IDE2            | Primary IDE/Secondary IDE Port      |
| FDD                  | Floppy Disk Drive Connector Port    |
| PW1                  | ATX_20 Power Supply Connector Port  |
| PW2                  | ATX_4 Power Supply Connector Port   |
| FAN 1/2              | CPU System Fan Port                 |
| IrDA                 | IrDA Infrared Port                  |

#### Function Port Panel

| Power Supply LED        | Pin 1:Power Supply Anode; Pin 3, 5: Ground  |
|-------------------------|---------------------------------------------|
| HDD LED                 | Pin 2:Power Supply Anode; Pin 4: LED Signal |
| ATX Power Supply Switch | Pin 10:Switch Signal; Pin 8: Power Supply   |
|                         | Anode                                       |
| Reset Switch            | Pin 14:Ground;Pin 16:Reset Signal           |
| Speaker Input           | Pin 9:Speaker Audio Input; Pin 15: Power    |
|                         | Supply Anode                                |

#### 4.2 CPU Installation

This mainboard has a socket478 processor socket. Follow these instructions to install the CPU:

- 1. Unhook the CPU socket's locking lever by pulling it away from socket and raising it to the upright position.
- 2. Match the pin 1 corner of CPU socket to the one of processor, and insert the processor into the socket. Do not use force.
- 3. Push the locking lever down and hook it under the latch on the edge of socket.
- 4. Apply thermal grease to the top of the CPU.
- $5.\, {\rm Lower}$  the CPU fan/ heatsink unit onto the CPU and CPU socket, and then

use the retention module clamps to snap the fan/heatsink into place. 6.Plug the CPU fan power cable into the CPU cooling fan power supply connector on the mainboard.

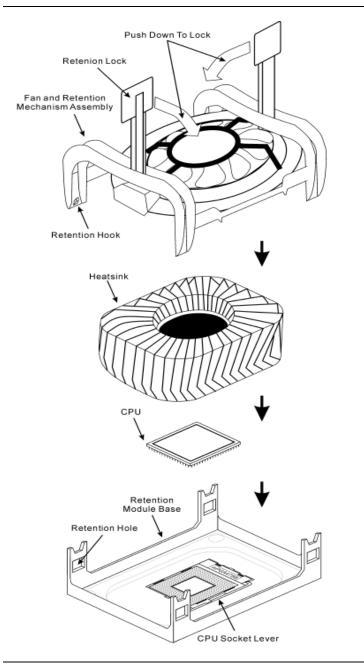

#### 4.3 Memory installation

This mainboard supports DDR200/DDR266 DDR memory, you may install 64/128/256/512MB 184 pin DDR memory. DDR SDRAM uses additional power and ground lines and requires 184-pin 2.5V unbuffered DIMM module rather than the 168-pin 3.3V unbuffered DIMM used by SDRAM.

Follow these instructions to install the Memory:

- 1. Push the latches on each side of the DIMM slot down.
- 2. Align the memory module with the slot. The DIMM slots are keyed with notches and the DIMMs are keyed with cutouts so that they can only be installed correctly.
- 3. Check that the cutouts on the DIMM module edge connector match the notches in the DIMM slot.
- 4. Install the DIMM module into the slot and press it firmly down until it seats correctly. The slot latches are levered upwards and latch on to the edges of the DIMM.
- 5. Install any remaining DIMM modules.

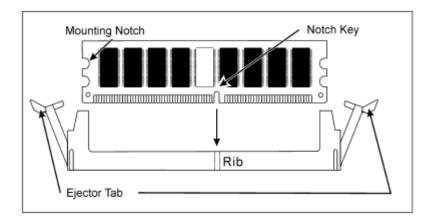

#### 4.4 IDE Devices Installation

IDE devices include hard disk drives, high-density diskette drives, and CD-ROM or DVD-ROM drives, among othes.

The mainboard ships with and IDE cable that can support one or two IDE devices. If you connect two devices to a single cable, you must configure one of the drives as Master and one of the drives as Slave. The documentation of the IDE device will tell you how to configure the device as a Master or Slave device. The Master device connects to the end of the cable.

#### 4.5 Other Device Installation

#### 4.5.1 Floppy Disk Drive Installation

The mainboard ships with a floppy disk drive cable that can support one or two drives. Drives can be 3.5" or 5.25" wide, with capacities of 360K, 720K, 1.2MB, 1.44MB, or 2.88MB.

Install your drives and connect power from the system power supply. Use the cable provided to connect the drives to the floppy disk drive connector floppy.

#### 4.5.2 Sound Connector Port Installation

This mainboard has three audio ports connect audio device. The left side jack(green) is for a stereo line-out signal. The middle jack (blue) is for a stereo line-in signal. The right side jack (red) is for a microphone.

#### 4.5.3 Clear CMOS (JP3)

This jumper allows you to clear the Real Time Clock (RTC) RAM in CMOS. You

can clear the CMOS memory of date, time, and system setup parameters by erasing the CMOS RTC RAM data. The RAM data in CMOS, that include system setup information such as system passwords, is powered by the onboard button cell battery.

- 1. Turn OFF the computer and unplug the power cord.
- Move the jumper cap from pin 1-2(default) to pin 2-3. Keep the cap on pin 2-3 for about 5-10 seconds, then move the cap back to pins1-2.
- 3. Plug the power cord and turn ON the computer.
- Hold down the</DEL> key during the boot process and enter BIOS setup to re-enter data.

Note1: Except when clearing RTC RAM, never remove the cap on CLRTC1 jumper default position. Removing the cap will cause system boot failure! Note2: You do not need to clear the RTC when the system hangs due to overclocking. For system failure due to overclocking, use the C.P.R. (CPU Parameter Recall) feature. Shut down and reboot the system so BIOS can automatically reset parameter settings to default values.

**4.5.4 ATX Power connectors (20-pin ATXPWR1, 4-pin ATX 12V1)** These connectors connect to an ATX 12V power supply. The plugs from the power supply are designed to fit these connectors in only one orientation. Find the proper orientation and push down firmly until the connectors completely fit. In addition to the 20-pin ATXPWR1 connector, connect the 4-pin ATX +12V power plug to provide sufficient power to the CPU.

Note1: Make sure that you ATX 12V power supply can provide at least 15A on the +12V lead and at least 2A on the +5-volt standby lead (+5VSB). The

minimum recommended wattage is 300W or above for a fully configured system. The system may become unstable and may experience difficulty powering up if the power supply is inadequate.

Note2: Do not forget to connect the 20-pin ATXPWR1 and 4-pin ATX12V1 power plugs. Failure to do so may cause severe damage to the CPU or motherboard!

# Chapter 5 Driver Installation

# 5.1 Installation Directory

The utility CD is supplied with that mainboard the connects contained in it are showed as below:

| Directory         | Driver                 | OS              |
|-------------------|------------------------|-----------------|
|                   |                        | Windows 9x      |
| INTEL\INF\XXX     | Intel chipset software | Windows 2000/XP |
|                   |                        | Windows NT4.0   |
|                   | Realtek AC'97 Audio    | Windows 9x      |
| SOUND\REALTEK\XXX | driver                 | Windows 2000/XP |
|                   | diivei                 | Windows NT4.0   |
|                   |                        | Windows 9x      |
| INTEL\USB2.0\845  | USB 2.0 driver setup   | Windows 2000/XP |
|                   |                        | Windows NT4.0   |
|                   |                        | Windows 9x      |
| INTEL\VGA\845     | VGA driver setup       | Windows 2000/XP |
|                   |                        | Windows NT4.0   |

Before installing audio driver, you must identify the mode of AC' 97 codec. Fox example: If you use Realtek serial codec, you need to enter into the Realtek directory installing.

# 5.2 Intel Chipset Software Setup

Insert the driver CD, running driver software CD, choose the directory :\ CD-ROM:\INTEL\INF\XXX

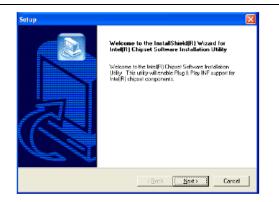

#### Click "NEXT" to continue

| Setup 🔀                                                                                                    |  |  |  |  |
|----------------------------------------------------------------------------------------------------|--|--|--|--|
| License Agreement<br>Please read the following license agreement carefully.                                                                                                    |  |  |  |  |
| $P_{ress}$ the $PAGE$ DOWN $k_{EV}$ to see the rest of the agreement.                                                                                                    |  |  |  |  |
| INTEL SOFTWARE LICENSE AGREEMENT (DEM /1HV/ ISV Distribution & Single<br>Used)<br>INPORTANT - READ BEFORE COPYING, INSTALLING OR USING.<br>Do not use or load this software and any associated materials (collectively, the<br>"Software") unif jour here carefully read the following terms and concloses. By loading or<br>using the Software, you agree to the terms of this Agreement. If you do not with to so<br>agree, do not initial or use the Software. |  |  |  |  |
| Do you accept all the terms of the preceding License Agreement? If you choose No. The<br>solup will close. To install inte(R) Cripset Soltware Instalation Utily, you must accept this<br>agreement.                                                                                                    |  |  |  |  |
| (Book Yes No                                                                                                    |  |  |  |  |

#### Select "YES" to continue

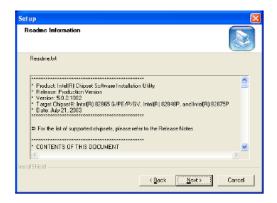

Select "NEXT" to continue

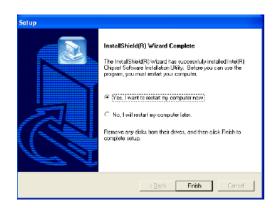

Select "FINISH" to complete the installation.

Select "Finish" to complete the installation

# 5.3 Sound Driver Setup

#### 5.3.1 Sound driver setup

Insert the driver CD, running driver software CD, choose the directory:\CD-ROM:\SOUND\REALTEK\Setup.exe

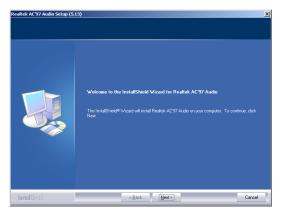

Select "Next" to continue

| Realtek AC'97 Audio Setup (5.13) |                                                                   |       |
|----------------------------------|-------------------------------------------------------------------|-------|
| Setup Status                     |                                                                   |       |
|                                  | Realek AC'97 Audio is configuring your new software installation. |       |
|                                  | C:W/INNT/Temp/salandingr.cpl                                      |       |
|                                  |                                                                   |       |
|                                  |                                                                   |       |
|                                  |                                                                   |       |
| InstallShield                    |                                                                   | ancel |

Continue

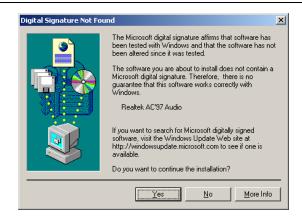

#### Select "YES" to continue

| ealtek AC'97 Audio Setup (S.1 | 7<br>InstallShield Wizard Complete<br>Setup has finished installing Realtet. ACS7 Audio on your computer.                                                           |
|-------------------------------|----------------------------------------------------------------------------------------------------|
|                               | Yes: I want to restart my computer now,     No, I will restart my computer later.     Remove any dails from their drives, and then click. Finish to complete setup: |
| InstallShield                 | (Back Finish Cancel                                                                                                    |

Select "Finish" to complete the installation

#### 6-Channel Sound Output Support

Please follow the steps below for operation (optional):

1.After install sound driver, click "Sound effect", "AC97 Audio configuration" options;

2. Click "Sound configuration", select "6 Channel mode for 5.1 speakers output" options.

3. Click "Sound effect" menu "Environment", you must choose one Sound

effect realization 6-Channel sound output.

# 5.3.2 Uninstalltion Sound Driver (For Realtek of WIN98 operation system)

#### 5.4 USB 2.0 driver Setup

USB (Universal Serial Bus), the mainboard implements the new Universal Serial Bus(USB)2.0 specification, extending the connection speed from 12Mbps on USB1.1 to a fast 480Mbps on USB2.0.

#### 5.5 VGA driver setup

Insert the driver CD, running driver software CD, choose the directory:\CD-ROM:\VGA\845 Setup.exe

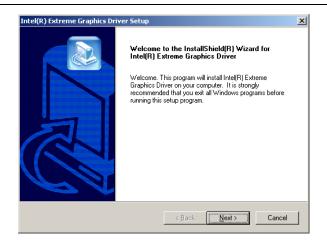

#### Select "NEXT" to continue

| Intel(R) Extreme Graphics Driver Setup                                                                                                    |  |  |  |  |
|----------------------------------------------------------------------------------------------------|--|--|--|--|
| License Agreement Please read the following license agreement carefully.                                                                                                    |  |  |  |  |
| Press the PAGE DOWN key to see the rest of the agreement.                                                                                                    |  |  |  |  |
| INTEL SOFTWARE LICENSE AGREEMENT (DEM / IHV / ISV Distribution & Single User) IMPORTANT - READ BEFORE COPYING, INSTALLING OR USING. Do not use or load this software and any associated materials (collectively, the "Software") until you have carefully read the following terms and conditions. By loading or using the Software, you agree to the terms of this Agreement. If you do not wish to so agree, do not install or use the Software. Please Also Note: If you are an Original Equipment Manufacturer (DEM), Independent Hardware Vendor |  |  |  |  |
| Do you accept all the terms of the preceding License Agreement? If you choose No, the<br>setup will close. To install Intel(R) Extreme Graphics Driver, you must accept this agreement.                                                                                                    |  |  |  |  |
| < Back Yes No                                                                                                    |  |  |  |  |

Select "YES" to continue

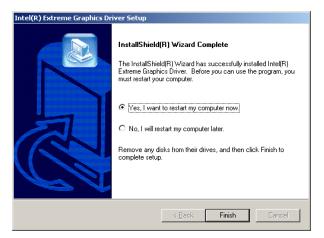

Select "Finish" to complete the installation

# Chapter 6 BIOS Setup

The BIOS Setup Utility record settings and information of your computer, such as date and time, the type of hardware installed, and various configuration settings. Your computer applies those information to initialize all the components when booting up and basic function of coordination between system components.

If the Setup Utility configuration is incorrect, it may cause the system to malfunction. It can even stop you computer booting properly. If it happens, you can use the clear CMOS jumper to clear the CMOS memory which has stored the configuration information; or you can hold down the Page Up key while rebooting your computer. Holding down the Page Up key also clears the setup information,

6.1 Main menu

| Phoenix - AwardBIOS CMOS Setup Utility                                                                              |                                                                                                    |  |
|----------------------------------------------------------------------------------------------------|----------------------------------------------------------------------------------------------------|--|
| <ul> <li>▶ Standard CHOS Features</li> <li>▶ Advanced BIOS Features</li> <li>▶ Advanced Chipset Features</li> </ul> | <ul> <li>Frequency/Uoltage Control</li> <li>Load Fail-Safe Defaults</li> <li>Load Optimized Defaults</li> </ul> |  |
| <ul> <li>Integrated Peripherals</li> <li>Power Management Setup</li> <li>PnP/PCI Configurations</li> </ul>          | Set Password<br>Save & Exit Setup<br>Exit Without Saving                                                        |  |
| Esc : Quit ↑↓→← : Select Item<br>F10 : Save & Exit Setup                                                            |                                                                                                    |  |
| Time, Date, Hard Disk Type                                                                                          |                                                                                                    |  |

You can use cursor arrow keys to highlight anyone of options on the main menu page. Press **Enter** to select the highlighted option.

Press the **Escape** key to leave the setup utility. Press the **F9** key to go back to menu in BIOS.

Some options on the main menu page lead to tables of items with installed

value that you can use cursor arrow keys to highlight on item, and

press **PgUp** and **PgDn** keys to cycle through alternative values of that item. The other options on the main menu page lead to dialog boxes that require your answer Yes or No by hitting the Y or N keys. If you have already changed the setup utility, press F10 to save those changes and exit the utility.

♦ Standard CMOS Features

Setup date, time, floppy type

- ♦ Advanced BIOS Features Setup BIOS provides function, for example virus, boot-strap induct
- ♦ Advanced Chipset Features Setup mainboard chipset parameter, for example DRAM Timing
- Integrated Peripherals
   Setup include mainboard all peripherals drive
- Power Management Setup
   Setup CPU, Hard disk, Monitor drive power save mode
- ♦ PnP/PCI Configurations

Setup  $\ensuremath{\text{PnP}}$  and  $\ensuremath{\text{PCI}}$  interface parameter

- Load Fail-Safe Defaults Setup the default values in system
- ♦ Load Optimized Defaults

Setup the best performance values in system

♦ Set Password

Setup password in system

♦ Save & Exit Setup

Setup save and exit, press Y to save and exit

#### ♦ Exit Without Save Setup

Setup without save and exit, press N to without save and exit

#### 6.2 Standard CMOS Features

| Date (mm:dd:yy)                                                                                                   | Fri, Feb 2 2007      | Item Help                                     |  |
|----------------------------------------------------------------------------------------------------|----------------------|-----------------------------------------------|--|
| Time (hh:mm:ss)<br>· IDE Primary Master<br>· IDE Primary Slave<br>· IDE Secondary Master<br>· IDE Secondary Slave | <b>11</b> : 18 : 43  | Menu Level ►<br>Change the internal<br>clock. |  |
| Drive A                                                                                                    | [1.44M, 3.5 in.]     |                                               |  |
| Video                                                                                                    | EEGA/UGA 1           |                                               |  |
| Halt On                                                                                                    | [All , But Keyboard] |                                               |  |
| Base Memory<br>Extended Memory<br>Total Memory                                                                    | 640K<br>1K<br>1024K  |                                               |  |

♦ Date (mm: dd: yyyy)

These items set up system date

♦ Time (hh: mm: ss)

These items set up system time

♦ Pri/Sec Master/Slave

These items configure devices connected to the Primary and Secondary IDE channels. To configure an IDE hard disk drive, choose Auto. If the Auto setting fails to find a hard disk drive, set it to User, and then fill in the hard disk characteristics manually. If you have a CD-ROM drive, select the setting CD-ROM. If you have an ATAPI device with removable media, select Floptical.

- ♦ Drive A/B
- ♦ Video
- ✤ Halt On
- ♦ Base Memory
- ♦ Expanded Memory
- ♦ Total Memory

Default: EGA/VGA Default: All, But Keyboard

#### 6.3 Advanced BIOS Features

| First Boot Device                                        | [Hard Disk]   | <u>د ا</u> | Item Help       |
|----------------------------------------------------------|---------------|------------|-----------------|
| Second Boot Device                                       | ECDROM 1      |            |                 |
| Third Boot Device                                        | [Removable]   | M          | enu Level 🛛 🕨   |
| Boot Other Device                                        | [Enabled]     |            |                 |
| Onboard Lan Boot ROM                                     |               |            | elect Your Boot |
| ► Removable Device Priority<br>► Hard Disk Boot Priority |               | יע         | evice Priority  |
| CD-ROM Boot Priority                                     | [Puess Entew] |            |                 |
| Quick Power On Self Test                                 | [Fnabled]     |            |                 |
| Swap Floppy Drive                                        |               |            |                 |
| Boot Up Floppy Seek                                      |               |            |                 |
| Boot Up NumLock Status                                   | [On ]         |            |                 |
| Gate A20 Option                                          | [Fast]        |            |                 |
| Security Option                                          | [Setup]       |            |                 |
| APIC Mode                                                | [Enabled]     |            |                 |
| MPS Version Control For O                                |               |            |                 |
| OS Select For DRAM > 64MB                                |               |            |                 |
| Report No FDD For WIN 95                                 |               |            |                 |
| Full Screen LOGO Show                                    | LEnabled J    |            |                 |

- ✤ First Boot Device Default: Hard Disk When system boot-strap first time detect device.
- ♦ Second/Third Boot Device Default: CDROM/Removable
   When system boot-strap first time detect device.
- ✤ Boot Other Device Default: Enabled If you enable this item, the system will also search for other boot devices if it fails to find an operating system from the first two locations.
- ♦ Onboard Lan Boot ROM
   ♦ Hard Disk Boot Priority
   1. Pri.Master:
  - $2. \ {\tt Bootable Add-in Cards}$
- ♦ Quick Power On Self Test Default: Enabled
- ♦ Swap Floppy Drive

If you have two diskette drives installed and you enable this item, drive A becomes drive B and drive B becomes drive A.

| Ŷ          | Boot Up Floppy Seek    | Default: | Disabled |
|------------|------------------------|----------|----------|
| $\diamond$ | Boot Up NumLock Status | Default: | On       |
| ¢          | Gate A20 Option        | Default: | Fast     |
| ♦          | Security Option        | Default: | Setup    |

| $\diamond$                                                                                                    | APIC Mode                                                                                                    | Default: Enabled                                                                                                    |  |  |
|----------------------------------------------------------------------------------------------------|----------------------------------------------------------------------------------------------------|----------------------------------------------------------------------------------------------------|--|--|
| $\diamond$                                                                                                    | MPS Version Control For OS                                                                                                    | Default: 1.4                                                                                                    |  |  |
| $\diamond$                                                                                                    | OS Select For DRAM $> 64MB$                                                                                                    | Default: Non-OS2                                                                                                    |  |  |
| $\diamond$                                                                                                    | Report No FDD For WIN 95                                                                                                    | Default: No                                                                                                    |  |  |
| $\diamond$                                                                                                    | Full Screen Logo Show                                                                                                    | Default: Enabled                                                                                                    |  |  |
| $\diamond$                                                                                                    | Small Logo (EPA) Show                                                                                                    | Default: Enabled                                                                                                    |  |  |
| $\diamond$                                                                                                    | CPU L1 & L2 Cache                                                                                                    | Default: Enabled                                                                                                    |  |  |
|                                                                                                    | Leave these items enabled since all                                                                                                    | the processors that can be                                                                                                    |  |  |
|                                                                                                    | installed on this board have internal                                                                                                    | L2 cache memory.                                                                                                    |  |  |
| $\diamond$                                                                                                    | CPU Feature                                                                                                    | Default: Press Enter                                                                                                    |  |  |
|                                                                                                    | Limit CPUID MaxVal                                                                                                    | Default: Disabled                                                                                                    |  |  |
|                                                                                                    | LIMIT CIVID MAXVAI                                                                                                    | Default: Disabled                                                                                                    |  |  |
|                                                                                                    | Thermal Management                                                                                                    | Default: Disabled<br>Default: Thermal Monitor 1                                                                                                    |  |  |
| ∻                                                                                                    |                                                                                                    |                                                                                                    |  |  |
| ♦                                                                                                    | Thermal Management                                                                                                    | Default: Thermal Monitor 1                                                                                                    |  |  |
|                                                                                                    | Thermal Management<br>BIOS ROM Write Protect                                                                                                    | Default: Thermal Monitor 1<br>Default: Enabled                                                                                                    |  |  |
| ♦                                                                                                    | Thermal Management<br>BIOS ROM Write Protect<br>Video BIOS Shadow                                                                                         | Default: Thermal Monitor 1<br>Default: Enabled<br>Default: Enabled                                                                                     |  |  |
| ♦                                                                                                    | Thermal Management<br>BIOS ROM Write Protect<br>Video BIOS Shadow<br>C8000-CBFFF Shadow                                                                   | Default: Thermal Monitor 1<br>Default: Enabled<br>Default: Enabled<br>Default: Disabled                                                                |  |  |
| <ul> <li></li> <li></li> <li><!--</th--><td>Thermal Management<br/>BIOS ROM Write Protect<br/>Video BIOS Shadow<br/>C8000-CBFFF Shadow<br/>CC000-CFFFF Shadow</td><td>Default: Thermal Monitor 1<br/>Default: Enabled<br/>Default: Enabled<br/>Default: Disabled<br/>Default: Disabled</td></li></ul>                                                                                                    | Thermal Management<br>BIOS ROM Write Protect<br>Video BIOS Shadow<br>C8000-CBFFF Shadow<br>CC000-CFFFF Shadow                                             | Default: Thermal Monitor 1<br>Default: Enabled<br>Default: Enabled<br>Default: Disabled<br>Default: Disabled                                           |  |  |
| <ul> <li></li> <li></li></ul> | Thermal Management<br>BIOS ROM Write Protect<br>Video BIOS Shadow<br>C8000-CBFFF Shadow<br>CC000-CFFFF Shadow<br>D0000-D3FFF Shadow                       | Default: Thermal Monitor 1<br>Default: Enabled<br>Default: Enabled<br>Default: Disabled<br>Default: Disabled<br>Default: Disabled                      |  |  |
| <ul> <li></li> <li></li></ul>                                                                                                    | Thermal Management<br>BIOS ROM Write Protect<br>Video BIOS Shadow<br>C8000-CBFFF Shadow<br>CC000-CFFFF Shadow<br>D0000-D3FFF Shadow<br>D4000-D7FFF Shadow | Default: Thermal Monitor 1<br>Default: Enabled<br>Default: Enabled<br>Default: Disabled<br>Default: Disabled<br>Default: Disabled<br>Default: Disabled |  |  |

# 6.4 Advanced Chipset Features

|            | Phoenix - AwardBIOS CMOS Setup Utility<br>Advanced Chipset Features                                                                                                    |                                                                     |  |
|------------|----------------------------------------------------------------------------------------------------|---------------------------------------------------------------------|--|
|            | DRAM Timing Selectable [By SPD]<br>CAS Latency Time [1:5]                                                                                                    | Item Help                                                           |  |
|            | Active to Precharge Delay [7]         DRAM RASE to CASE Delay [3]         DRAM BASE to CASE Delay [3]         Turbo Mode       [3]         Turbo Mode       [1]         Memory Frequency For       [PC100]         System B10S Cacheable       [Enabled]         Uideo B10S Cacheable       [Enabled]         Delayed Transaction       [Enabled]         Delay Prior to Thermal       [16 Min]         ACP Aperture Size (HB)       [64]         ** On-Chip UGA Setting **       On-Chip UGA | Menu Level ►                                                        |  |
|            | On-Chip Frame Buffer Size [8MB]                                                                                                    |                                                                     |  |
|            | ↑↓→←:Move Enter:Select +/-/PU/PD:Value<br>F5: Previous Values F6: Fail-Safe De                                                                                                    | F10:Save ESC:Exit F1:General Help<br>efaults F7: Optimized Defaults |  |
| Ŷ          | DRAM Timing Selectable                                                                                                    | Default: By SPD                                                     |  |
|            | X CAS Latency Time                                                                                                    | 2                                                                   |  |
|            | X Active to Precharge Delay                                                                                                    | 6                                                                   |  |
|            | X DRAM RAS# to CAS# Delay                                                                                                    | 2                                                                   |  |
|            | X DRAM RAS# Precharge                                                                                                    | 2                                                                   |  |
| ∻          | Memory Frequency For                                                                                                    | Default: DDR266                                                     |  |
|            | Memory frequecce enabled select DDR2                                                                                                    | 200/DDR266                                                          |  |
| ∻          | System BIOS Cacheable                                                                                                    | Default: Enabled                                                    |  |
|            | If enable system BIOS read cache                                                                                                    |                                                                     |  |
| $\diamond$ | Video BIOS Cacheable                                                                                                    | Default: Disabled                                                   |  |
|            | If enable Video BIOS read cache                                                                                                    |                                                                     |  |
| $\diamond$ | Memory Hole At 15M-16M                                                                                                    | Default: Disabled                                                   |  |
| $\diamond$ | Delayed Transaction                                                                                                    | Default: Enabled                                                    |  |
| $\diamond$ | Delay Prior to Thermal                                                                                                    | Default: 16Min                                                      |  |
|            | Enable system detect DRAM temperatur                                                                                                    | ce time                                                             |  |
| $\diamond$ | AGP Aperture Size (MB)                                                                                                    | Default: 64MB                                                       |  |
|            | ***On-Chip VGA Setting***                                                                                                    |                                                                     |  |
|            | On-Chip VGA                                                                                                    | Default: Enabled                                                    |  |

On-Chip Frame Buffer Size

Default: 8MB

# 6.5 Integrated Peripherals

|   | Phoenix — AwardBIOS CMOS Setup Utility<br>Integrated Peripherals                                                                                                    |                                                    |  |  |  |
|---|----------------------------------------------------------------------------------------------------|----------------------------------------------------|--|--|--|
|   | IDE DMA transfer access [Enabled]                                                                                                    | Item Help                                          |  |  |  |
|   | On-Chip Frimary PCI IDE [Enabled]IDE Primary Master PIO[Auto]IDE Primary Slave PIO[Auto]IDE Primary Slave PIO[Auto]IDE Primary Slave UDMA[Auto]IDE Primary Slave UDMA[Auto]IDE Secondary PCI IDE[Enabled]IDE Secondary Master PIO[Auto]IDE Secondary Slave PIO[Auto]IDE Secondary Slave UDMA[Auto]IDE Secondary Slave UDMA[Auto]IDE Secondary Slave UDMA[Auto]IDE Secondary Slave UDMA[Auto]IDE Secondary Slave UDMA[Auto]USB Controller[Enabled]USB Controller[Enabled]USB Keyboard Support[Enabled]AC?? Audio[Auto]Init Display First[PCI Slot]IDE HDD Block Mode[Enabled]POWER ON Function[BUTON ONLY]v | Menu Level ►                                       |  |  |  |
|   | †↓→+:Move Enter:Select +/-/PU/PD:Ualue Fi0:Save<br>F5: Previous Values F6: Fail-Safe Defaults                                                                                                    | ESC:Exit F1:General Help<br>F7: Optimized Defaults |  |  |  |
| ∻ | IDE DMA transfer access                                                                                                    | Default: Enabled                                   |  |  |  |
| ¢ | On-Chip Primary/ Secondary PCI IDE                                                                                                    | Default: Enabled                                   |  |  |  |
|   | Chipset inside the first/second channel of PC                                                                                                    | I IDE interface                                    |  |  |  |
| ¢ | IDE Primary/Secondary Master/Slave PIO                                                                                                    | Default: Auto                                      |  |  |  |
|   | The first/second IDE primary master/primary s                                                                                                    | lave control PIO mode                              |  |  |  |
| ¢ | IDE Primary/ Secondary Master/Slave UDMA                                                                                                    | Default: Auto                                      |  |  |  |
| ¢ | USB Controller                                                                                                    | Default: Enabled                                   |  |  |  |
|   | Setup USB controller                                                                                                    |                                                    |  |  |  |
| ¢ | USB 2.0 Controller                                                                                                    | Default: Enabled                                   |  |  |  |
| ¢ | USB Keyboard Support                                                                                                    | Default: Enabled                                   |  |  |  |
|   | Setup support USB keyboard                                                                                                    |                                                    |  |  |  |
| ¢ | USB Mouse Support                                                                                                    | Default: Enabled                                   |  |  |  |
| ¢ | AC97 Audio                                                                                                    | Default: Auto                                      |  |  |  |
|   | If use AC97 sound chipset                                                                                                    |                                                    |  |  |  |
| ¢ | Init Display First                                                                                                    | Default: PCI Slot                                  |  |  |  |
| ¢ | IDE HDD Block Mode                                                                                                    | Default: Enabled                                   |  |  |  |
| ¢ | POWER ON Function                                                                                                    | Default:BUTTON ONLY                                |  |  |  |
| ¢ | Onboard FDC Controller                                                                                                    | Default: Enabled                                   |  |  |  |

|            | Setup onboard FDC controller |                    |
|------------|------------------------------|--------------------|
| $\diamond$ | Onboard Serial Port 1        | Default: 3F8/IRQ4  |
| $\diamond$ | Onboard Serial Port 2        | Default: 2F8/IRQ3  |
| $\diamond$ | UART Mode Select             | Default: IrDA      |
|            | Setup UART mode select       |                    |
| $\diamond$ | RxD .TxD Active              | Default: Hi.Lo     |
| $\diamond$ | IR Transmission Delay        | Default: Enabled   |
| $\diamond$ | UR2 Duplex Delay             | Default: Half      |
| $\diamond$ | Use IR Pins                  | Default: IR-Rx2Tx2 |
| $\diamond$ | Onboard Parallel Port        | Default: 378/IRQ7  |
|            | Setup select paralled port   |                    |
| $\diamond$ | Parallel Port Mode           | Default: SPP       |
|            | Setup paralled port mode     |                    |
|            | X EPP Mode Select            | Default: EPP1.7    |
|            | X ECP Mode Use DMA           | Default: 3         |
|            |                              |                    |

#### 6.6 Power Management Setup

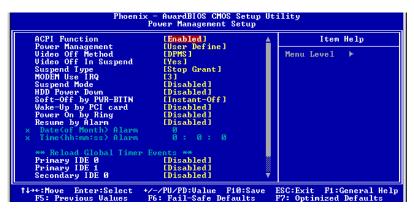

♦ ACPI Function

Setup if use ACPI function

♦ Power Management

Default: Enabled Default: User Define

| ♦          | Video off Method                |                      |
|------------|---------------------------------|----------------------|
| Y          | Setup video off method          | Default: DPMS        |
|            | 1                               | Default: DPMS        |
| Ŷ          | Video off In Suspend            |                      |
|            | Setup when video off in suspend | Default: Yes         |
| ¢          | Suspend Type                    |                      |
|            | Setup suspend type              | Default: Stop Grant  |
| $\diamond$ | MODEM Use IRQ                   |                      |
|            | Setup modem use IRQ             | Default: 3           |
| ¢          | Suspend Mode                    | Default: Disabled    |
| $\diamond$ | HDD Power Down                  | Default: Disabled    |
| ¢          | Soft-Off by PWR-BTTN            |                      |
|            | Setup soft-off type             | Default: Instant-Off |
| $\diamond$ | Wake-Up by PCI card             | Default: Disabled    |
| ¢          | Power On by Ring                |                      |
|            | Setup if use modem wake up      | Default: Enabled     |
| ∻          | Resume by Alarm                 | Default: Disabled    |
|            | X Date (of Month)               | Default: 0           |
|            | X Resume Time (hh:mm:ss)        | Default: 0:0:0       |
|            | **Reload Global Timer Events**  |                      |
| ¢          | Primary/ Secondary IDE 0/1      | Default: Disabled    |
| ¢          | FDD, COM, LPT Port              | Default: Disabled    |
| ¢          | PCI PIRQ [A-D] #                | Default: Disabled    |
|            |                                 |                      |

# 6.7 PnP/PCI Configurations

| Reset Configuration Data                                                               | [Disabled]                                               | Item Help                                                                                                    |
|----------------------------------------------------------------------------------------|----------------------------------------------------------|----------------------------------------------------------------------------------------------------|
| Resources Controlled By<br>× INQ Resources<br>> DMA Resources<br>PCI/UGA Palette Snoop | [Auto(ESCD)]<br>Press Enter<br>Press Enter<br>[Disabled] | Menu Level ►<br>Default is Disabled.<br>Select Enabled to<br>reset Extended System<br>Configuration Data<br>ESCD> when you exit<br>Setup if you have<br>installed a new add-o<br>and the system<br>reconfiguration has<br>caused such a serious<br>conflict that the OS<br>cannot boot |

✤ Reset Configuration Data When select Enabled the BIOS restart write system configuration data Default: Disabled

| $\diamond$ | Resources Controlled By          |                      |
|------------|----------------------------------|----------------------|
|            | System resources parameter setup | Default: Auto(ESCD)  |
|            | X IRQ Resources                  | Default: Press Enter |
|            | X DMA Resources                  | Default: Press Enter |
| $\diamond$ | PCI/VGA Palette Snoop            |                      |
|            | PCI/VGA card color setup         | Default: Disabled    |

Note: The mainboard auto detect CPU frequency, so you needn't setup CPU frequency by yourself, the CPU can display normal.

6.8 Load Fail-Safe Defaults

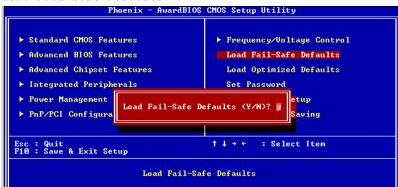

If you select this item and press enter a dialog box appears. If you press Y, and then Enter, the setup utility loads a set of fail-safe default values. These default values are not very demanding and they should allow your system to function with most kinds of hardware and memory chips.

Note: It is highly recommended that uses enter this option to load optimal values for accessing the best performance.

#### 6.9 Load Optimized Defaults

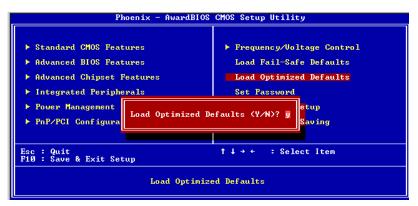

If you select this item and press enter a dialog box appears.

If you press Y, and then Enter, the setup utility loads a set of best-

performance default values. These default values are quite demanding and your system might not function properly if you are using slower memory chips or other low-performance components.

## 6.10 Change Password

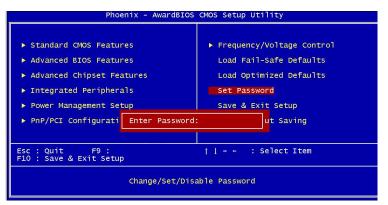

If you highlight this item and press Enter, a dialog box appears that you can enter a supervisor password. You can enter no more than six letters or numbers. Press Enter after you have typed in the password. There will be the second dialog box asking you to retype the password for confirmation. Press Enter after you have retyped it correctly. Then the password is required for the access to the setup utility or for it at start-up, depending on the setting of the password check item in advanced setup.

### 6.11 Save Exit & Without Save Exit Setup

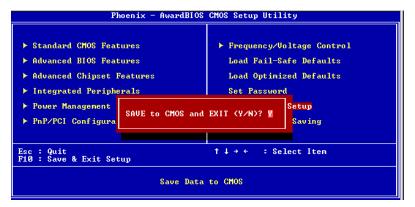

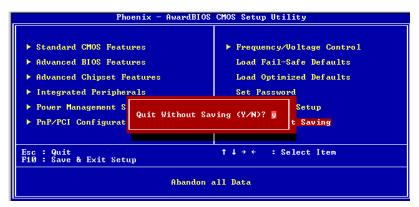

Highlight this item and press Enter to save the changes that you have made in the setup utility configuration and exit the program. When the save and exit dialog box appears, press Y to save and exit, or press N to exit without saving.